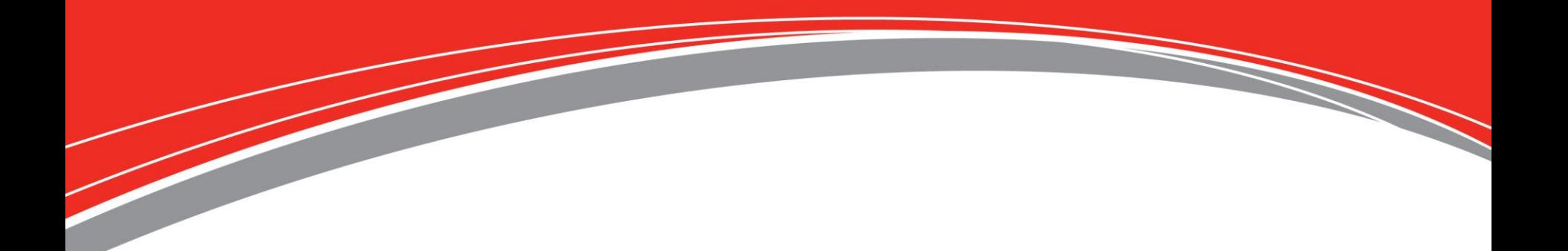

*Todays Presenter: Caleb Chamberlain*

*We will begin shortly!*

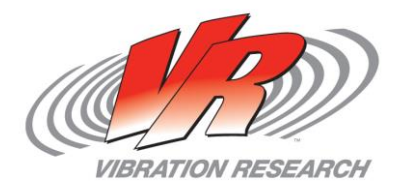

• To obtain a copy of these Slides:

E-mail: caleb@vibrationresearch.com

- Tech Support: Ph: 616-669-3028 E-Mail: [support@vibrationresearch.com](mailto:support@vibrationresearch.com)
- Visit Us Online at: [www.vibrationresearch.com](http://www.vibrationresearch.com/)
- **If you have an idea for a webinar, let us know!**

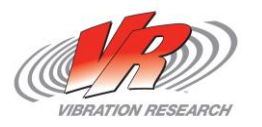

### **Meet VR**

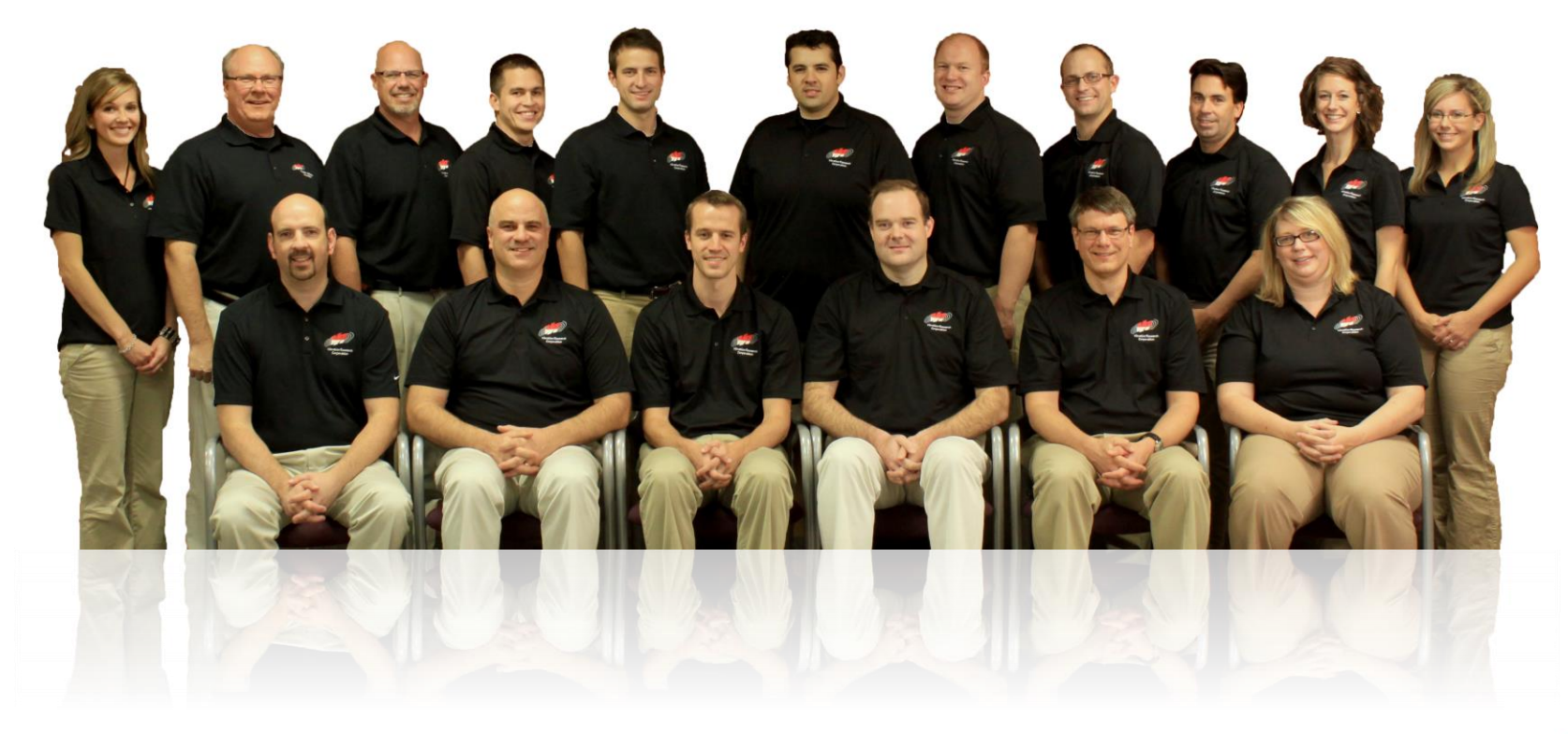

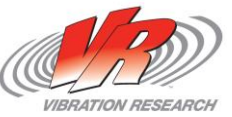

### **Contacting Support**

- VibrationVIEW Tools
	- **Help Manual**
	- **Help with recent tests**
- Email [support@vibrationresearch.com](mailto:support@vibrationresearch.com)
	- **Include a data file whenever possible** 
		- Screen shots and descriptions can be helpful but rarely include all the data necessary to troubleshoot
	- The support email address can be checked by multiple people and is tracked by multiple people

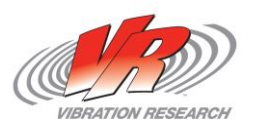

#### **Contacting Support**

#### ● Call Technical Support

- Main Line (616) 669-3028 My Desk (616) 379-3800
- We will still ask for a data file

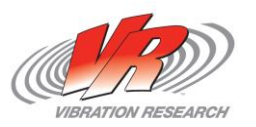

- How do I run multiple instances of VibrationVIEW?
- What do I look for when I see "Control Minus/Plus" abort code?
- Where can I get my calibration verification info if I did not save it to my PC?
- Is there an easy way to copy test profiles including break points?
- Why did my SRS or shock pulse test never count a pulse?

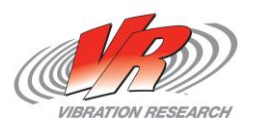

- How do I know if I have a bad BnC cable or accelerometer cable?
- Why is my calibration tab gone and my verification tab grayed out?
- **Is my old software compatible with Windows 7/8?**
- What do I receive access to all software downloads and webinar archives?
- How can I activate my ObserVR, Demonstration mode, or File viewer mode without an internet connection?

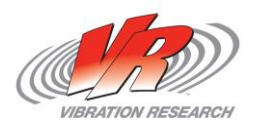

#### **Configuration of the Operating System**

o 1.Each *VibrationVIEW* program requires a unique IP address

o 2.Open "Network and Dial-up Connections" (Start Menu .. Control Panel .. Network and Internet -> View network status and tasks)

○ 3.Click on the appropriate network Connection hot link (in this case Local Area Connection 1)

- o 4.Press "Properties" button"
- o 5.Select **Internet Protocol Version 4 (TCP/IPv4)**, and press Properties
- o 6.Press "Advanced" Button

 $\circ$  7.Use "Add..." to add additional addresses to the card for each additional system. Use separate subnet for each (i.e. 192.168.1.10,

192.168.2.10,192.168.3,10, etc.

o 8.Press OK when done

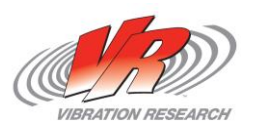

#### **Configuration of the Application Name**

oDouble click the new shortcut to run the copy of *VibrationVIEW* that you wish to rename.

#### oOpen Menu "Configuration..Parameters"

oChange the Application Name listed and press "OK".

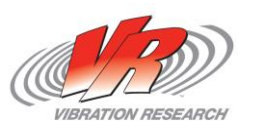

#### **Control Minus/Plus stop code**

#### **Common Causes**

- Accelerometer problems
	- Did the accel fall off
	- o Is the reading outside of the sensor's specifications?
- Accelerometer Cable Problems
	- o Is there an unexplained "flat-line" in the waveform?
	- Is there an unexplained "transient" in the waveform?
- Amplifier/Shaker Problems
	- Did the amp trip or shaker system display an abort?

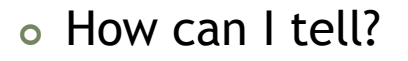

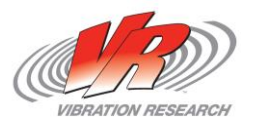

### **Importing breakpoints**

- Importing Random breakpoints from a text file
	- **Excel or other third party application** 
		- $\circ$  Simply select the freq. and amplitude (assumes G^2/Hz) columns. Copy the data. Then right-click and paste into the Table tab of the random test settings.
		- Going from VibrationVIEW into Excel also works.
- Duplicating tests.
	- Copy any of the test settings tabs using the right-click function
	- Save with a second name
	- **Compare tests side by side with Test Tabs**

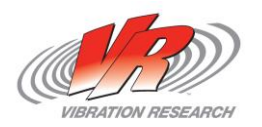

# **SRS/Shock**

- I ran my SRS test but it never counted a pulse as valid or never entered Run mode. Why?
	- **SRS** is typically a pass/fail test. It must be at or above the demand.
	- The zoom function is your friend.
		- Zoom in on the different sections of the test to verify that every point is above the demand.
		- Requiring a pulse x% above the demand is a quick and easy way to insure the control is above the demand

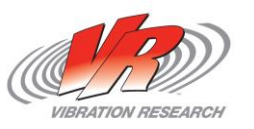

## **SRS/Shock**

- I ran my Shock test but it never counted a pulse or gave me an abort code. Why?
	- **The filter on the channels may be your answer.**

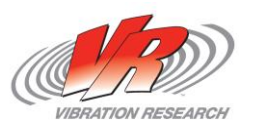

- Accelerometer cables
	- **Stop Codes** 
		- Max System Limit
		- RMS Plus Abort
	- **Graph Symptoms** 
		- o High Low Frequency Content
		- o Spikes in the Waveform
		- Low High Frequency Content

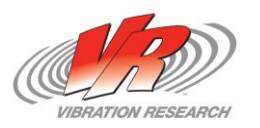

#### • Drive Cables

- Some of the same symptoms
	- Raised Spectrum
	- Audible pops or crackling on the shaker
	- Higher than normal 60Hz noise (audible hum)

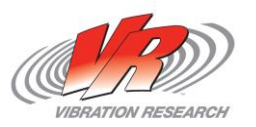

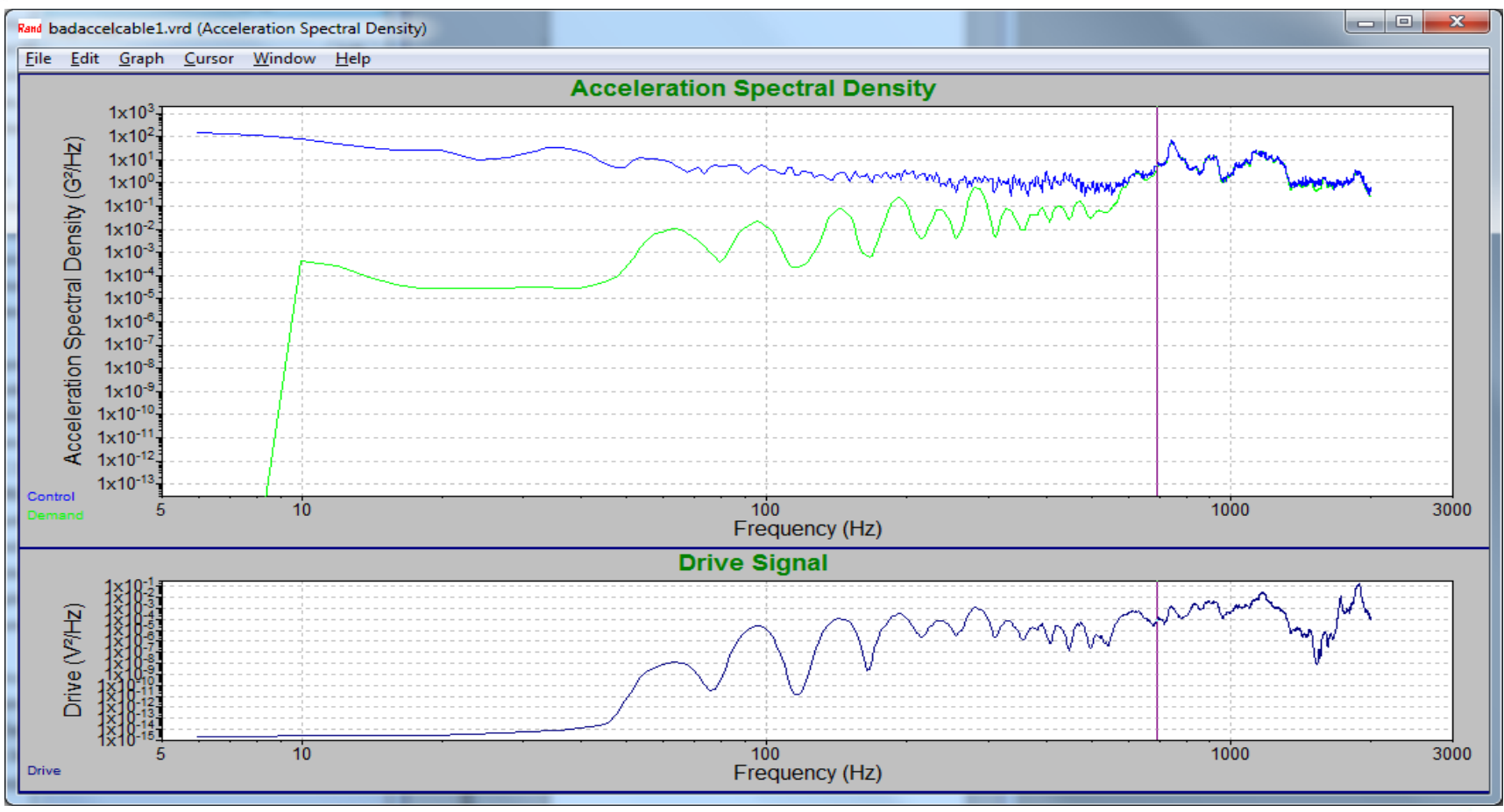

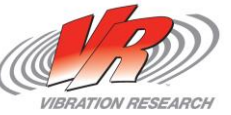

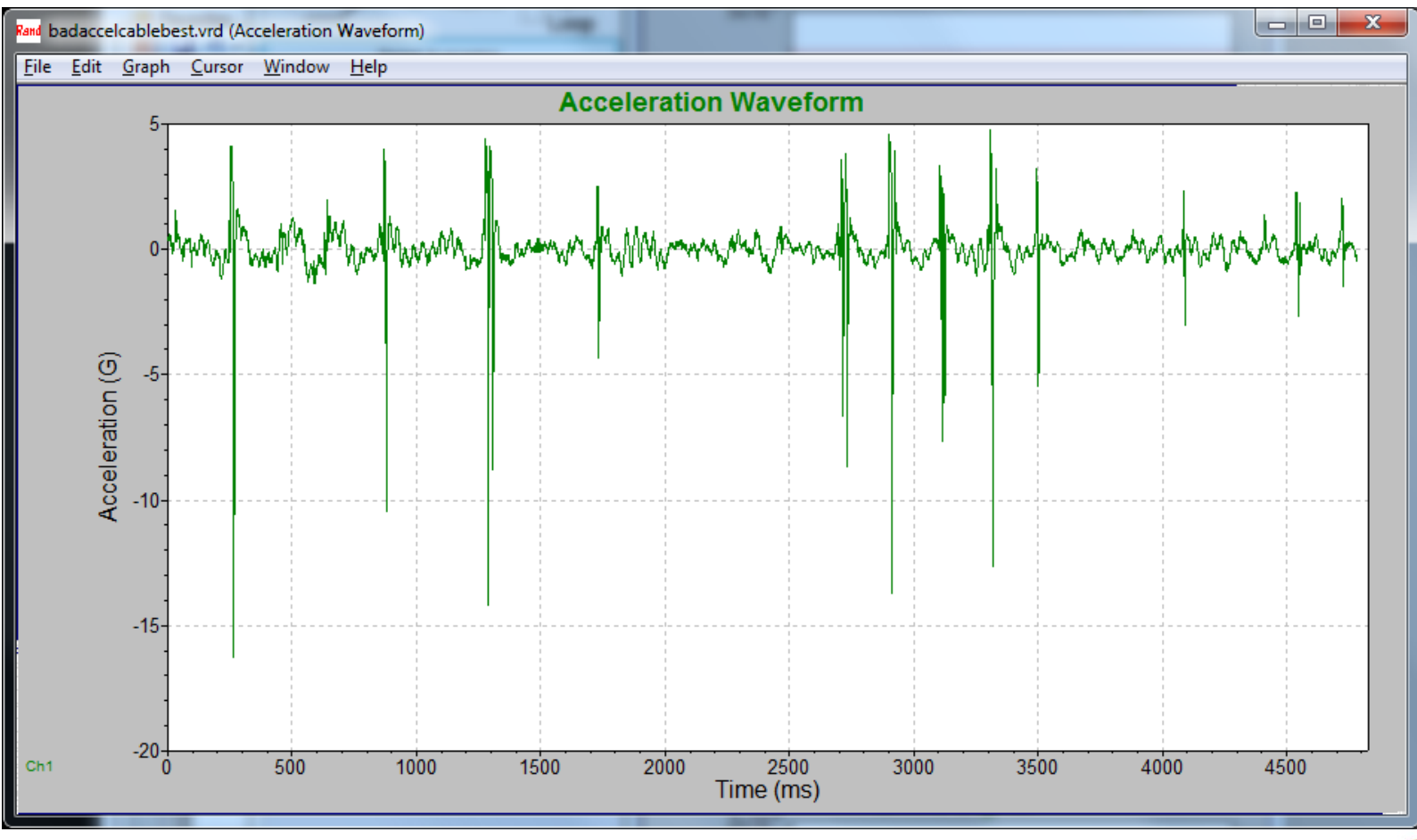

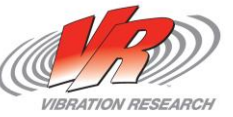

#### • Calibration Verification Grayed out

- VR9500 does not have an option to calibrate
- Automated verification has expired
- **Latest key update is not installed.**

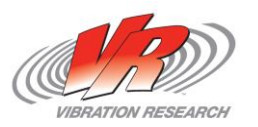

#### • Website registration

- Go to <http://www.vibrationresearch.com/forums/register.php?do=signup>
- In the sign up form, please do not include "HTTPS" in your company's website

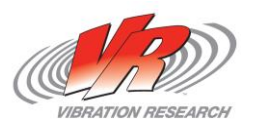

#### **Thank You for Attending!**

• To obtain a copy of these Slides:

E-mail: caleb[@vibrationresearch.com](mailto:kevinvp@vibrationresearch.com)

- Tech Support: Ph: 616-669-3028 E-Mail: [support@vibrationresearch.com](mailto:support@vibrationresearch.com)
- Visit Us Online at: [www.vibrationresearch.com](http://www.vibrationresearch.com/)

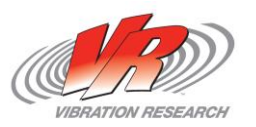